## **Computer Graphics (4731) Lecture 5: 2D Graphics Systems (Tiling, Zooming & Aspect Ratio)**

## Prof Emmanuel Agu

*Computer Science Dept. Worcester Polytechnic Institute (WPI)*

#### **Screen Coordinate System**

- •Screen: 2D coordinate system (WxH)
- •2D Regular Cartesian Grid
- •Origin (0,0): lower left corner (OpenGL convention)
- •Horizontal axis x
- •Vertical axis y
- $\bullet$ Pixel positions: grid intersections  $\hspace{1.6cm} (0,0)$

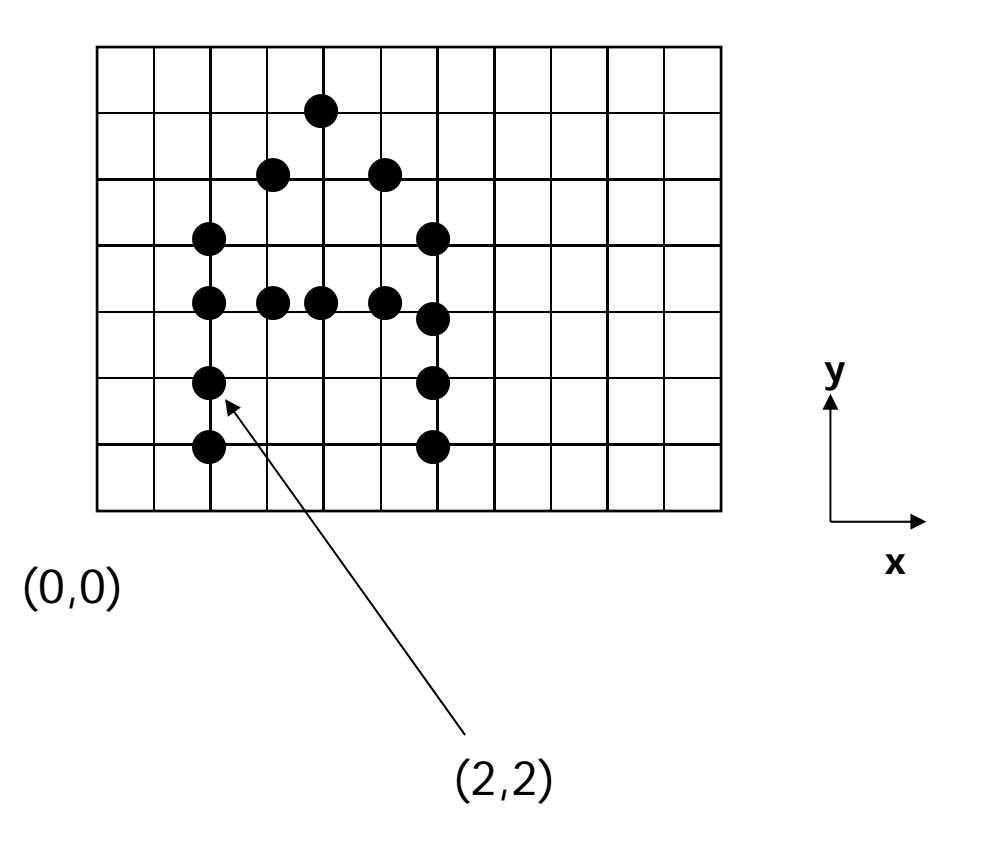

#### **Screen Coordinate System**

(0,0) is lower left corner of **OpenGL Window. NOT** lower left corner of entire desktop

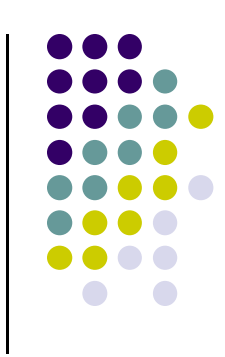

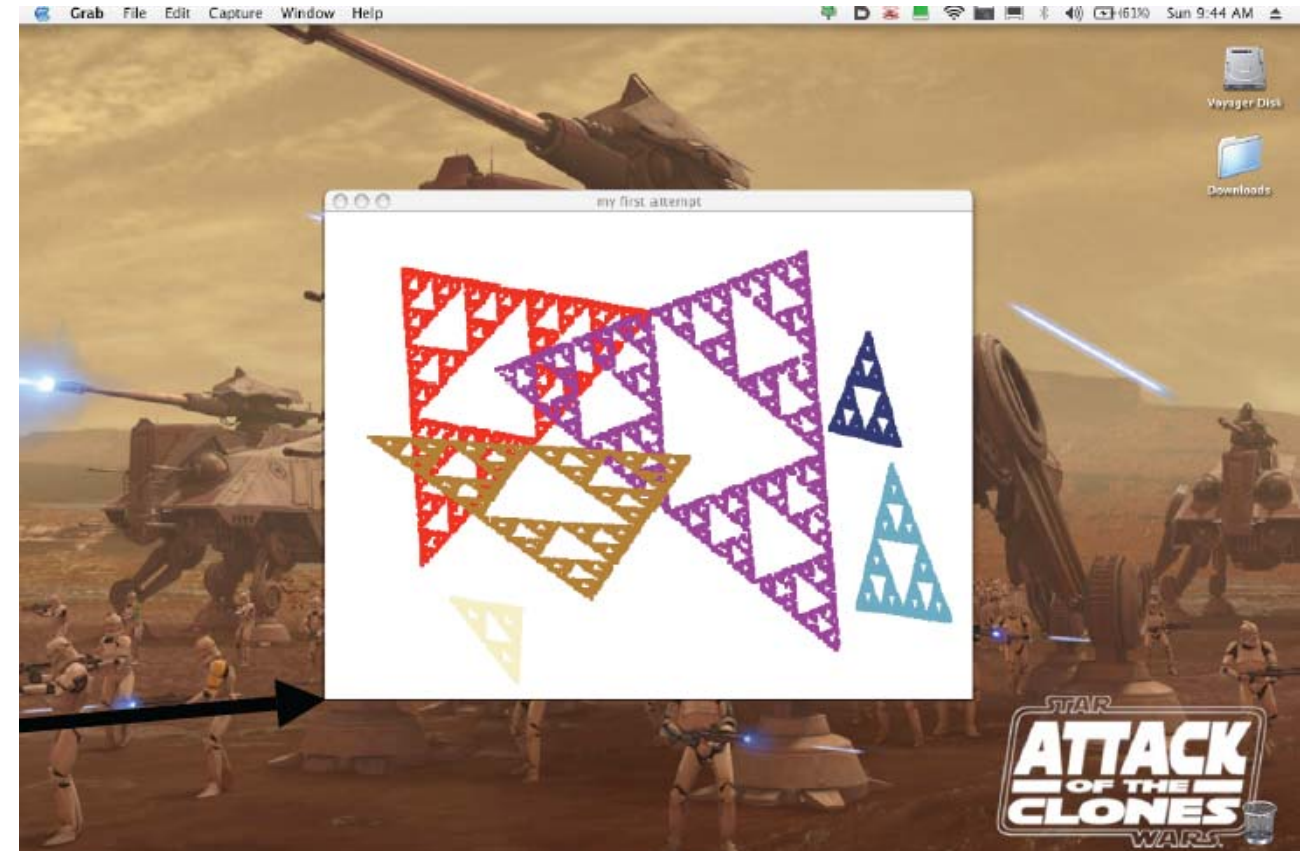

**OpenGL's (0,0)**

#### **Defining <sup>a</sup> Viewport**

- Can draw to any rectangle (sub-area of screen)
- $\bullet$ **Viewport:** Area of screen we want to draw to
- **•** To define viewport

**glViewport(left, bottom, width, height)**

- **or glViewport(V.L, V.B, V.R – V.L, V.T – V.B)**
- **or glViewport(180, 260, (410 – 180), (480 – 260) )**

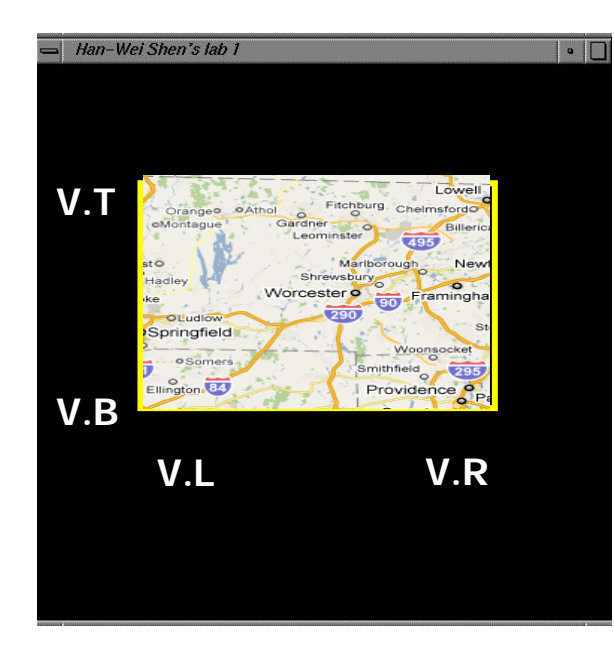

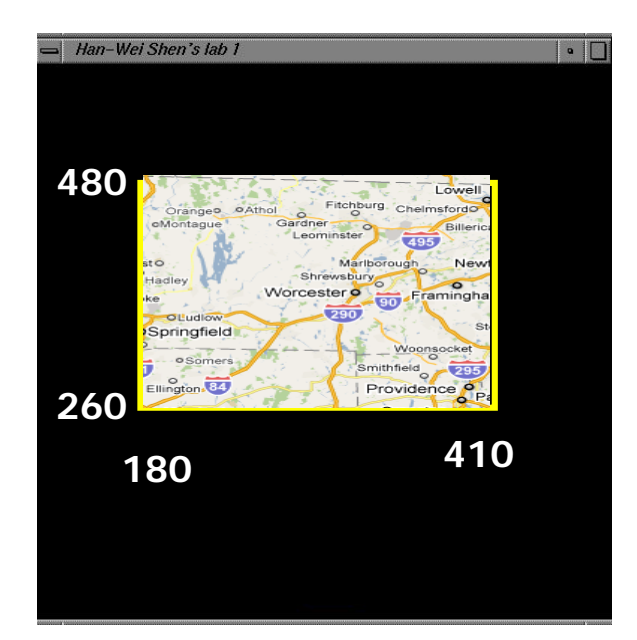

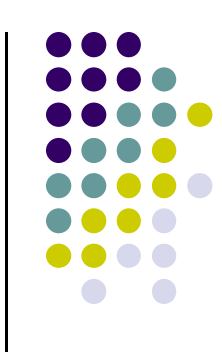

# **World Coordinate System**

- Problems with drawing in screen coordinates:
	- **(x,y) dimensions in pixels:** one mapping, inflexible
	- Not application specific, difficult to use
- **World coordinate:** application‐specific
- E.g: Same screen area. Change input drawing (x,y) range

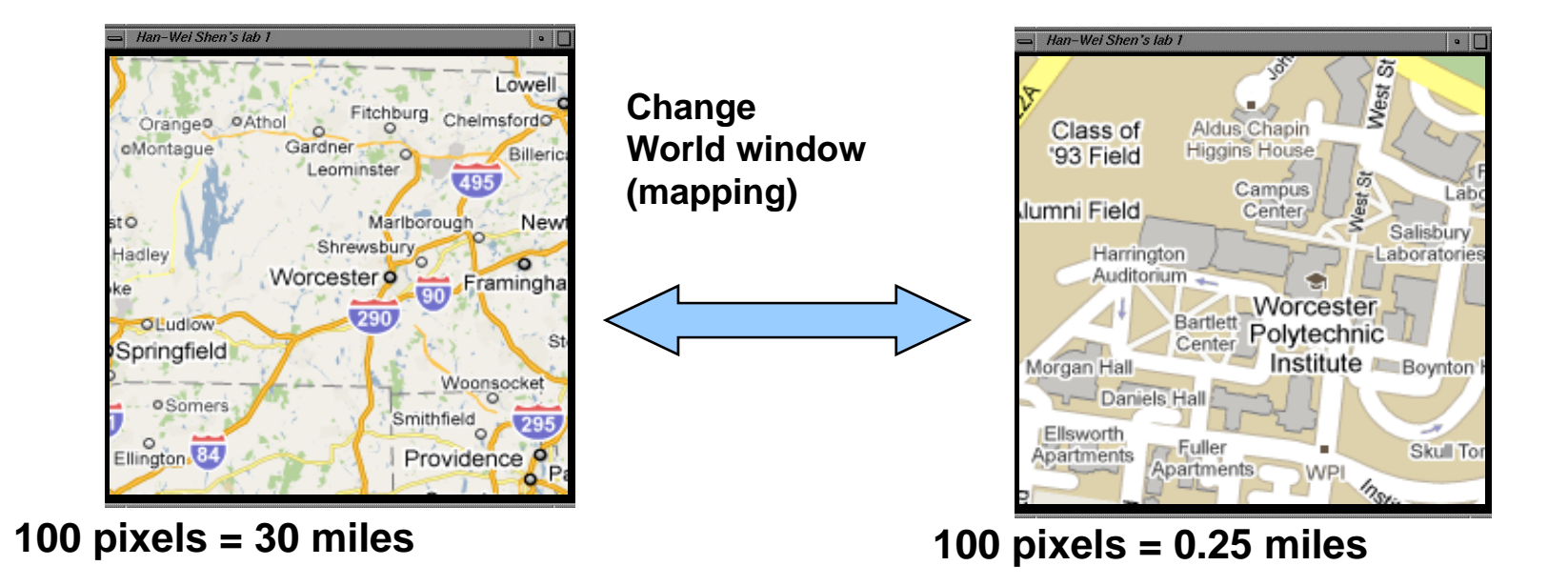

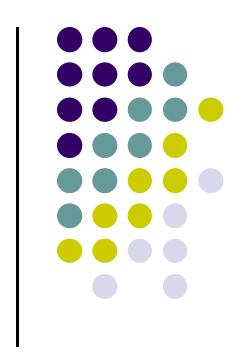

# **Using Window Coordinates**

- Would like to:
	- $\bullet$  Specify set boundaries (extents) of original drawing in world coordinates (miles, meters, etc)
	- $\bullet$ Display in screen coordinates (pixels)
- **Programming steps:** 
	- 1. Define world window (original drawing extents)
	- 2. Define viewport (drawing extents on screen)
	- 3. Map drawings within window to viewport
	- $\bullet$ Mapping called *Window‐to‐viewport mapping!*

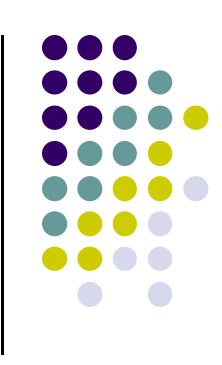

# **World Coordinate System**

- $\bullet$ **World Window:** region of **source** drawing to be rendered
- $\bullet$ Rectangle specified by world window is drawn to screen
- $\bullet$ Defined by (left, right, bottom, top) or (*W.L, W.R, W.B, W.T)*

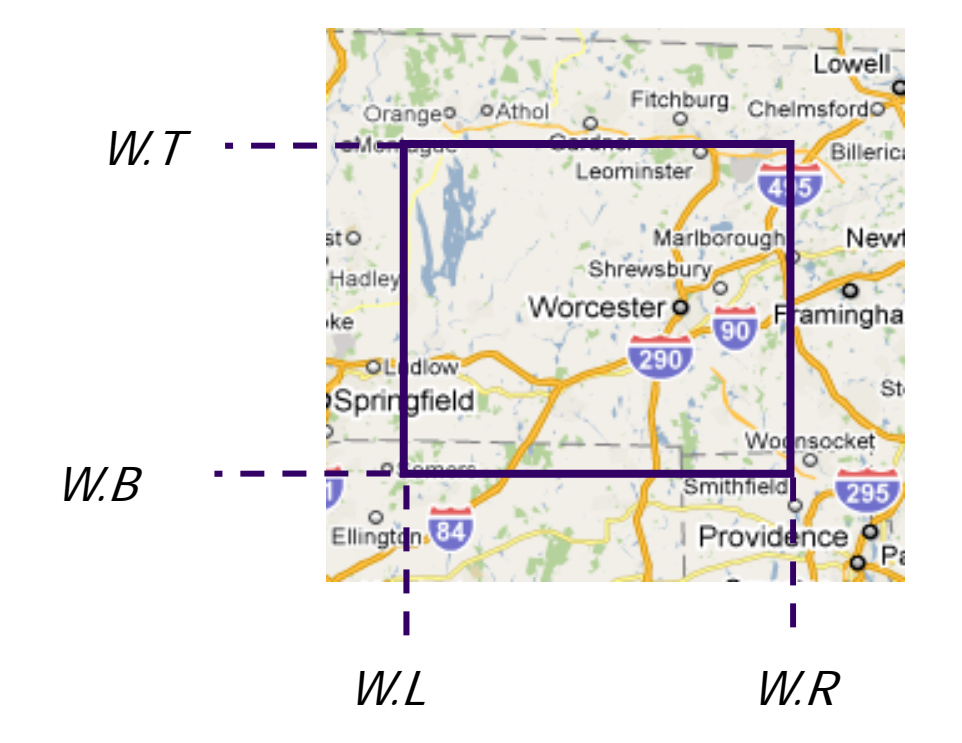

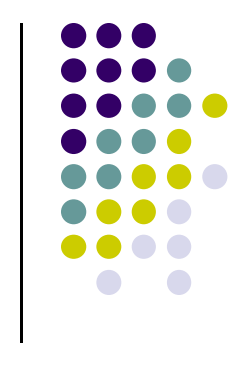

## **Defining World Window**

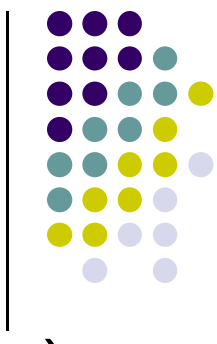

- $\bullet$  **mat4 ortho = Ortho2D(left, right, bottom, top) Or mat4 ortho = Ortho2D(W.L, W.R, W.B, W.T)**
- $\bullet$ **Ortho2D** generates 4x4 matrix that scales input drawing
- $\bullet$ **Note: Ortho2D** in header file **mat.h**

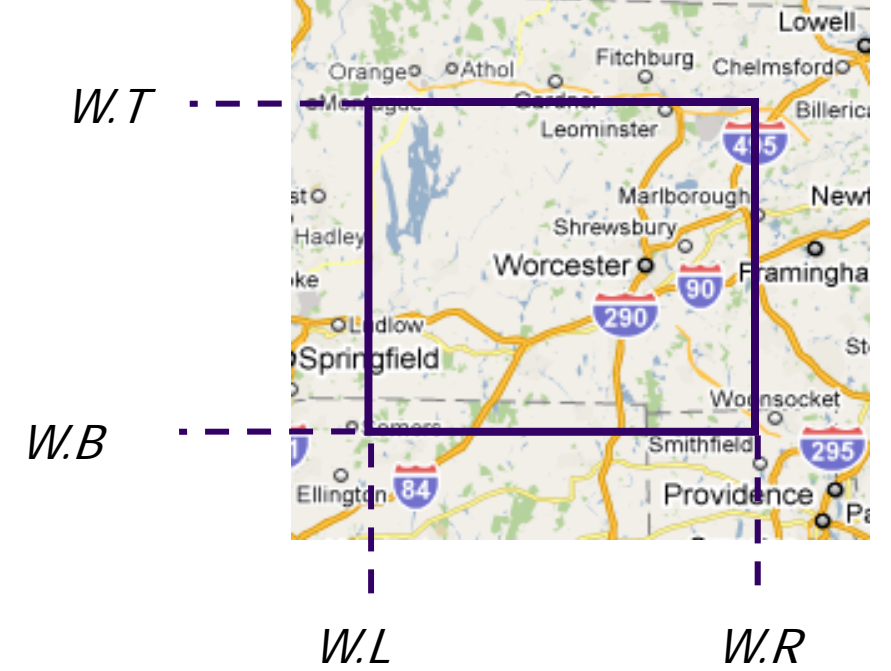

#### After setting world window (using ortho2D) and viewport (using glviewport),

Draw as usual with **glDrawArrays**

**Drawing**

## **Apply ortho( ) matrix in Vertex Shader**

- $\bullet$ **One more detail:** Need to pass ortho matrix to shader
- $\bullet$ Multiply each vertex by ortho matrix to scale input drawing
- $\bullet$ Need to connect **ortho** matrix to **proj** variable in shader

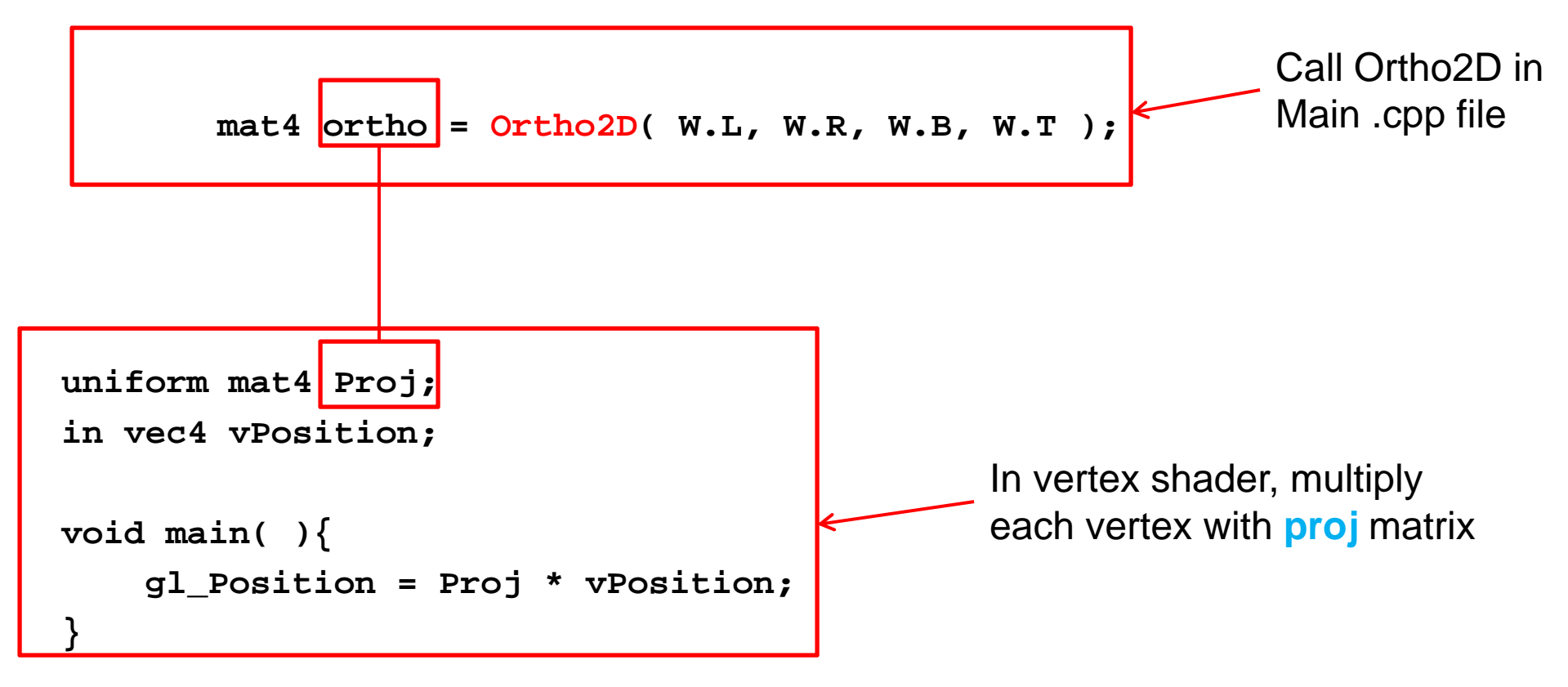

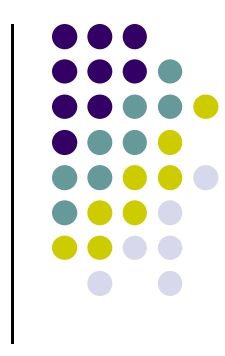

## **Apply ortho( ) matrix in Vertex Shader**

1.. Include mat.h from book website (ortho2D declared in mat.h )

```
#include "mat.h"
```

```
2. Connect ortho matrix to proj variable in shader
 mat4 ortho = Ortho2D( W.L, W.R, W.B, W.T );
 ProjLoc = glGetUniformLocation( program, "Proj" );
  glUniformMatrix4fv( ProjLoc, 1, GL_FALSE, ortho );
uniform mat4 Proj;
in vec4 vPosition;
void main( ){ 
    gl_Position = Proj * vPosition;
}
                                              In shader, multiply each 
                                              vertex with proj matrix
                                                          Call Ortho2D inMain .cpp file
```
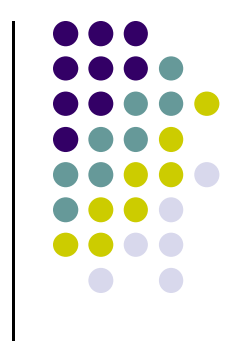

## **Drawing Polyline Files**

- May read in list of vertices defining <sup>a</sup> drawing
- **Problem:** want to draw single dino.dat on screen
- **Note:** size of input drawing may vary

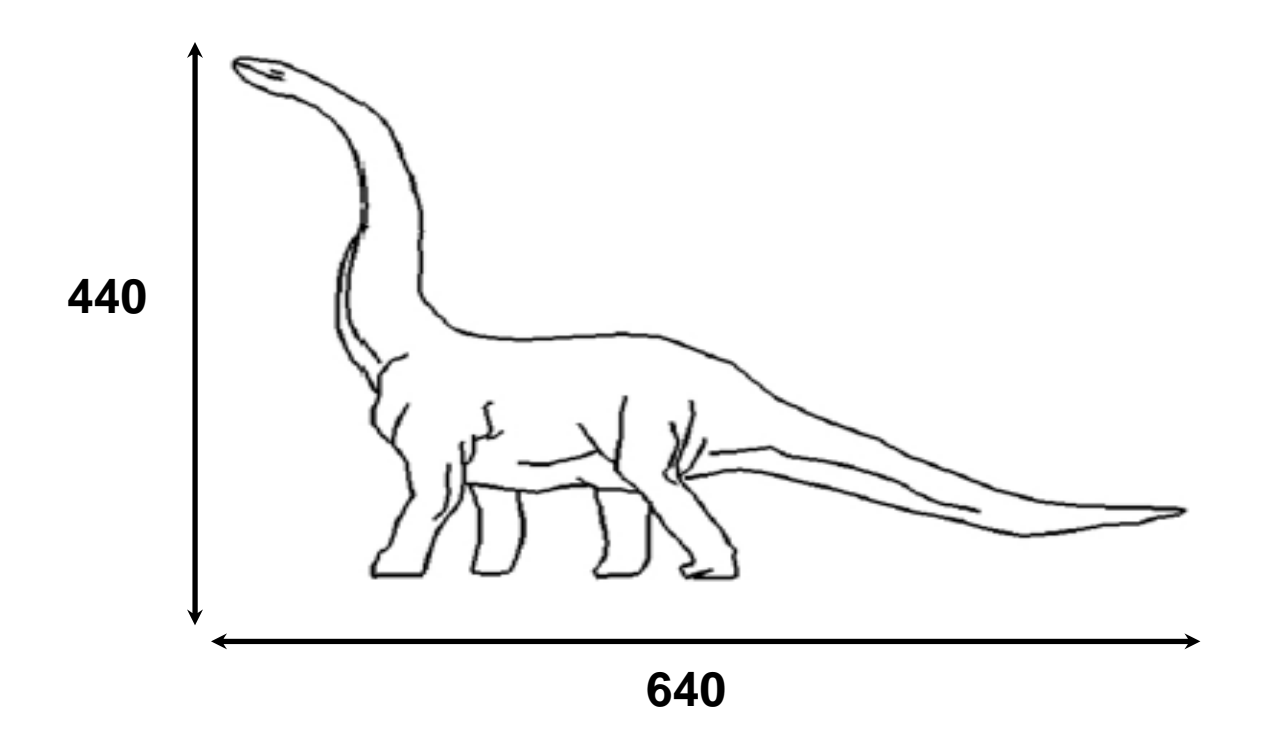

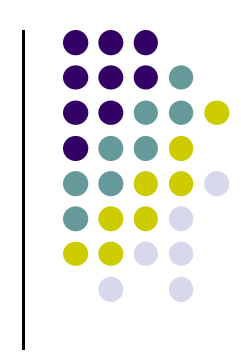

#### **Drawing Polyline Files**

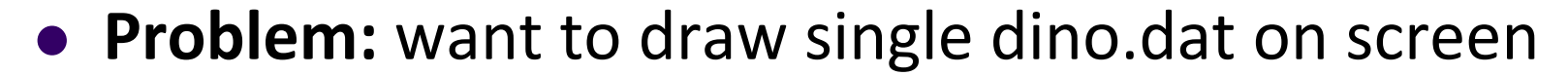

Code:

```
// set world window (left, right, bottom, top)
ortho = Ortho2D(0, 640.0, 0, 440.0);
```
**// now set viewport (left, bottom, width, height) glViewport(0, 0, 64, 44);**

**440**

```
// Draw polyline fine
  drawPolylineFile(dino.dat);
```
**Question:** What if I wanted to draw the bottom quadrant of polyline?

$$
\frac{1}{1}
$$

**640**

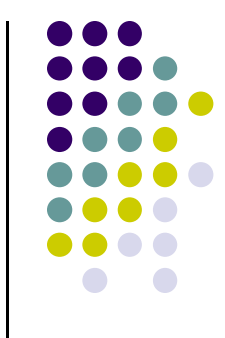

# **Tiling using W‐to‐V Mapping**

- **Problem:** Want to tile polyline file on screen
- Solution: W-to-V in loop, adjacent tiled viewports

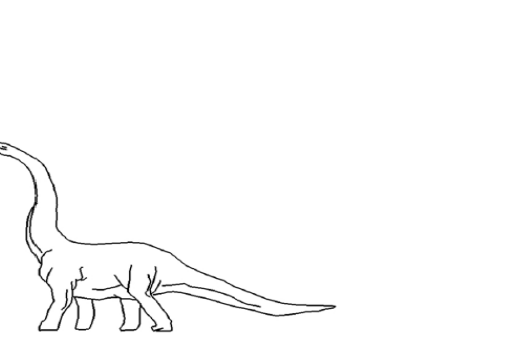

**One worldWindow**

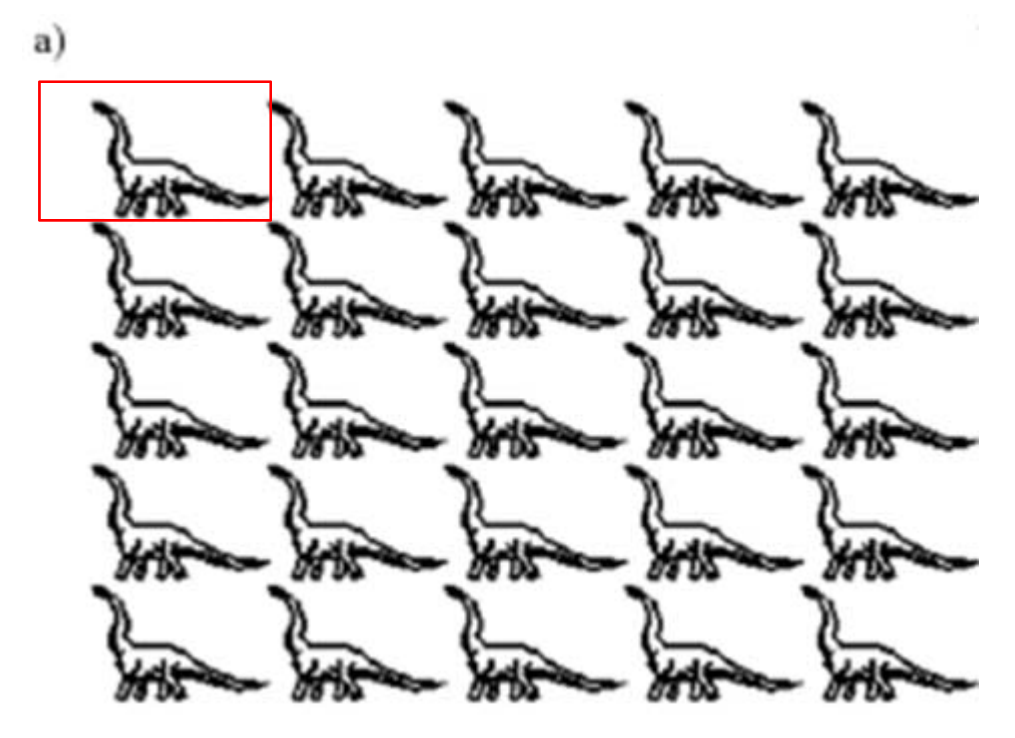

**Multiple tiled viewports**

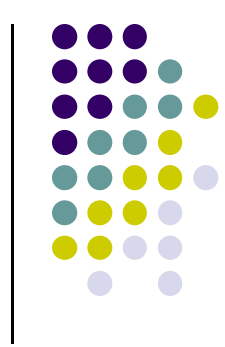

## **Tiling Polyline Files**

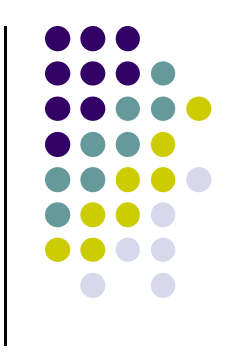

• Problem: want to tile dino.dat in 5x5 across screen

```
 Code:
```

```
// set world window
 ortho = Ortho2D(0, 640.0, 0, 440.0);
 for(int i=0;i < 5;i++)
{
   for(int j = 0;j < 5; j++)
   { // .. now set viewport in a loop
        glViewport(i * 64, j * 44; 64, 44);
        drawPolylineFile(dino.dat);
  }
}
```
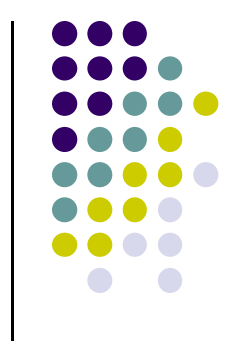

# **Maintaining Aspect Ratios**

- Aspect ratio **R** <sup>=</sup> Width/Height
- $\bullet$ What if window and viewport have different aspect ratios?
- $\bullet$ Two possible cases:

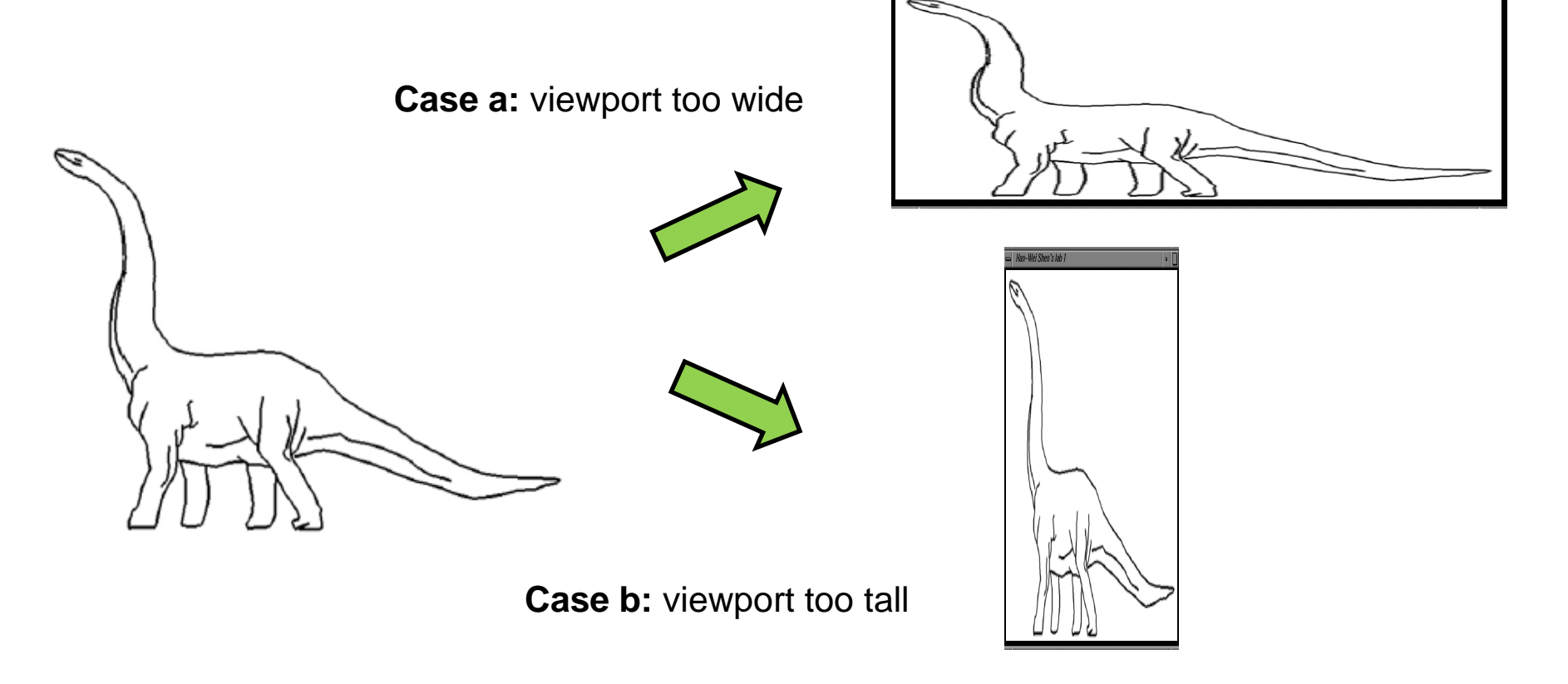

## **What if Window and Viewport have different Aspect Ratios?**

- **R** <sup>=</sup> window aspect ratio, **W <sup>x</sup> H** <sup>=</sup> viewport dimensions
- **•** Two possible cases:
	- $\bullet$  **Case A (R <sup>&</sup>gt; W/H):** map window to tall viewport? Viewport

w W/R

Aspect ratio **R**

```
ortho = Ortho2D(left, right, bottom, top ); W
R = (right - left)/(top - bottom);If(R > W/H)
            glViewport(0, 0, W, W/R);
```
Window

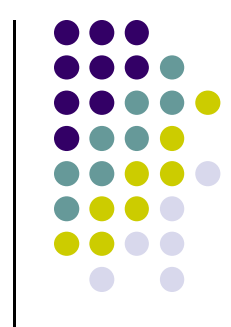

 $H$ 

# **What if Window and Viewport have different Aspect Ratios?**

 **Case <sup>B</sup> (R <sup>&</sup>lt; W/H):** map window to wide viewport? W

Aspect ratio **R**

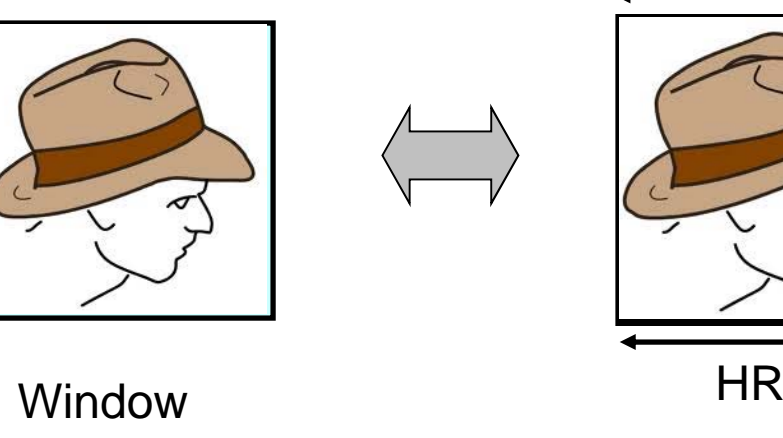

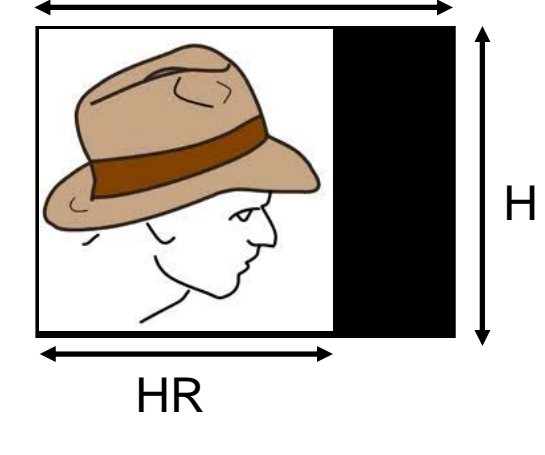

Viewport

```
ortho = Ortho2D(left, right, bottom, top );
R = (right - left)/(top - bottom);If(R < W/H)
             glViewport(0, 0, H*R, H);
```
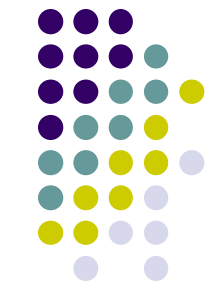

#### **reshape( ) function that maintains aspect ratio**

```
// Ortho2D(left, right, bottom, top )is done previously,
```
- **// probably in your draw function**
- **// function assumes variables left, right, top and bottom**
- **// are declared and updated globally**

```
void myReshape(double W, double H ){
  R = (right - left)/(top - bottom);if(R > W/H)
       glViewport(0, 0, W, W/R);
  else if(R < W/H)
       glViewport(0, 0, H*R, H);
  elseglViewport(0, 0, W, H); // equal aspect ratios
}<br>}
```
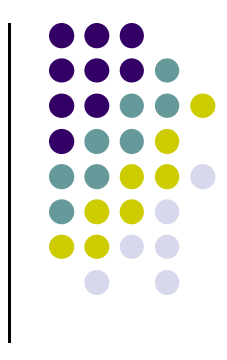

#### **References**

- Angel and Shreiner, Interactive Computer Graphics, 6<sup>th</sup> edition, Chapter 9
- Hill and Kelley, Computer Graphics using OpenGL, 3rd edition, Appendix 4